## **Merging two items**

\*

If an item has inadvertently been added twice, with slightly different descriptions, here is your safety line! Choose **Merge two items…** from the **Item** menu. Enter the item to keep and the item to be merged.

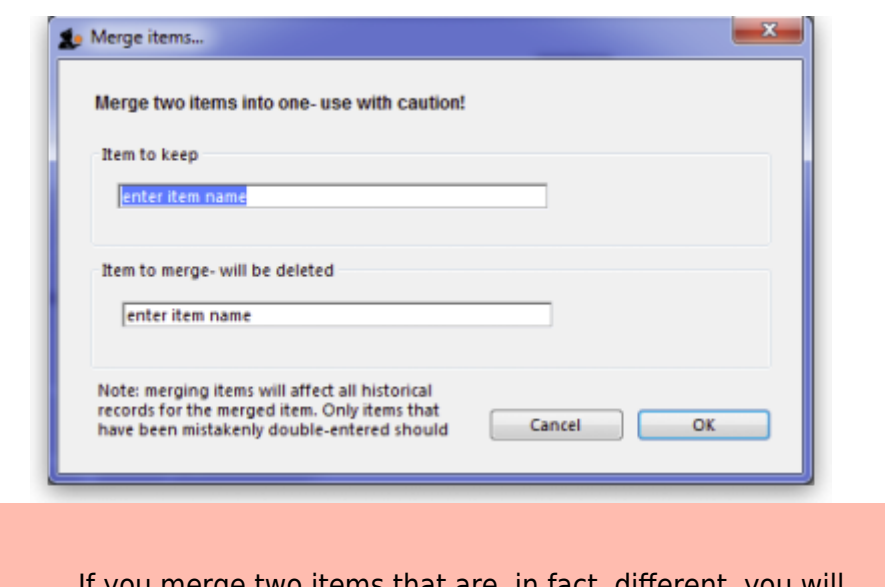

If you merge two items that are, in fact, different, yo really mess things up. There is no un-do for this operation, so you will be begging us to help you fix the mess, and we charge a special penal rate for people who do things after having been warned

- Notes
	- Merging items affects all historical records except for item names on finalised transactions, which will retain the original name for safety reasons.
	- o Items that either have a bill of materials or are used in a bill of materials cannot be used for the item to delete/merge. If you try to do so, you will be warned.
	- o If the item you merging/deleting has stocktake lines associated with it, these stocktake lines will be deleted, as you can't stocktake a non-existent item (except if you're Harry Potter)

Previous: [Building \(Manufacturing\) Items](https://docs.msupply.org.nz/items:manufactured_items) Next: [Ad hoc items](https://docs.msupply.org.nz/items:ad_hoc_items)

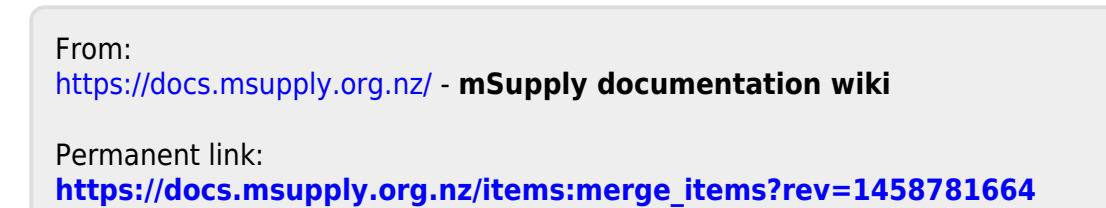

Last update: **2016/03/24 01:07**

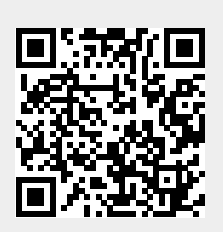